# **Bilgisayarınızı Dijital TV ile Tanıştırın TeVii DVB-S/S2 PCI-E Kartı S470**

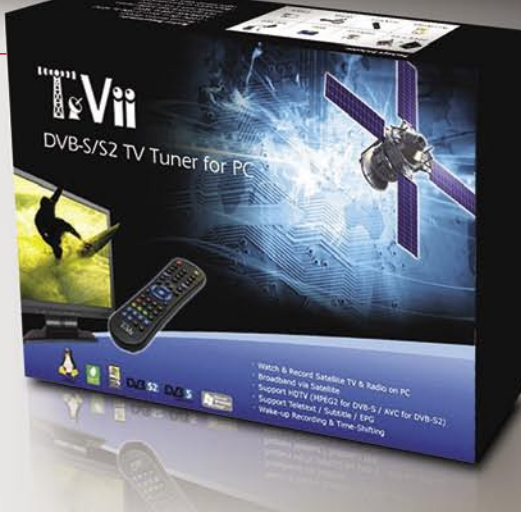

*Son birkaç yıl içinde yaşadığımız gelişmeler içinde özellikle öne çıkan bir olgu da dijital alıcıların bilgisayarlara; bilgisayarların dijital uydu alıcılarına entegre edilmesi oldu. Dijital TV ve radyo yayınlarının yanı sıra Internet'e de* 

*bağlanabilen ve internet üzerinden video film ya da IPTV desteği sunan uydu alıcıları özellikle dikkatimizi çekiyor. Bu güçlü aletlerle fotoğraflarınızı kaydedebilir, müzik dinleyebilir ya da isterseniz bilgisayar oyunları oynayabilirsiniz.*

*Doğal olarak, tüm bu gelişmelerle birlikte bilgisayardan uydu yayınlarını izleme düşüncesi her geçen daha ilgi çekici bir hal alıyor. Doğrusu bunun bir çok gerekçesi var: en başta, bilgisayardan uydu izlemek uydu alıcıdan izlemeye göre çok daha ucuz. İzlediğiniz programları doğrudan sabit diske kaydedebiliyorsunuz. Böylece daha sonra DVD'ye yakmak isteyeceğiniz bir program olduğunda alıcıyı bilgisayara bağlamak ve önce dosyayı bilgisayara aktarmak gibi bir derdiniz de kalmıyor. Bunun dışında bilgisayarları LCD ekranlı olduğu halde televizyonları eski model olan evler de var. Doğal olarak HDTV yayınların tadına ancak LCD veya plazma ekranda varacağınız için, bu kişiler de uydu yayınlarını bilgisayarda izlemeyi tercih ediyorlar.* 

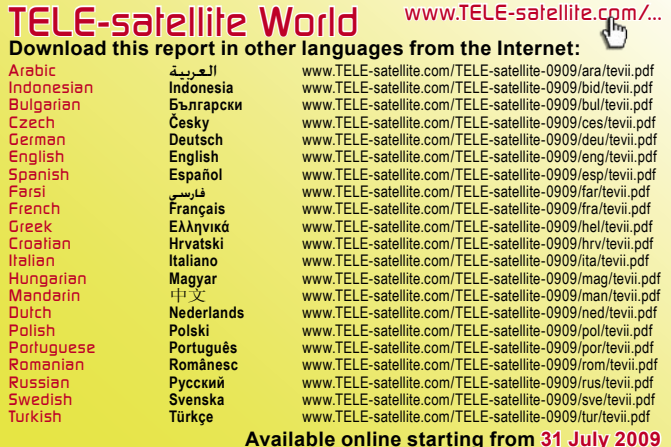

Tayvan'dan TeVii firması her geçen gün daha güçlenen bu eğilimi uzun süre önce algıladı ve bilgisayarda TV ve radyo yayınlarına yönelik çözümler geliştirmeye hep ağırlık verdi.

Bu, TELE-satellite sayfalarında okudunuz ilk TeVii ürünü değil. Daha önce TeVii USB kutusunu da bu sayfalarda sizlere tanıtmıştık.

Bu kez yeni S470 bilgisayar kartını tanıtıyoruz. Bu yeni model diğeri gibi bilgisayara dışarıdan bağlanmıyor. Bir PCI-E yuvası üzerinden doğrudan ana karta takılması gerekiyor. Bu yuva, eski PCI yuvasının veri hızı çok daha yükseltilmiş yeni versiyonu ve HDTV yayınlar için son derece uygun.

PCI-E yuvaları, iki değişik boyutta üretiliyor. TeVii S470'i her iki boyda da sunuyor: standart olanı normal bilgisayarlar, diğeri ise yeni ince bilgisayarlar için yapılmış.

Önce kartı eski bir Pentium IV 3 GHz, 1 GB hafızalı bir bilgisayara takarak denemeye başladık.

Üreticiye göre, kart için asgari sistem özellikleri SDTV yayınlar için 2 GHz, HDTV yayınlar için 2.4 GHz işlemci, SDTV için 512 MB, HDTV için 1GB RAM ve 128 MB bir ekran kartı. Asgari sistem özelliklerini taşıyan bir bilgisayarımız olduğuna göre biz de testimize hemen başlayabildik.

TeVii kart; Windows XP ve Vista'yı, ayrıcı Linux işletim sistemlerini destekliyor. Kartle birlikte gelen MyTeVii programı ise sadece Windows altında çalışıyor, Linux kullanıcılarının Internet'te başka alternatifler araması gerekiyor. TeVii'nin Windows için 64-bit sürücüleri de pakete eklediğini görmek bizi ayrıca sevindirdi.

TeVii kart, güzel bir kutu içinde geliyor. Kutudan ayrıca

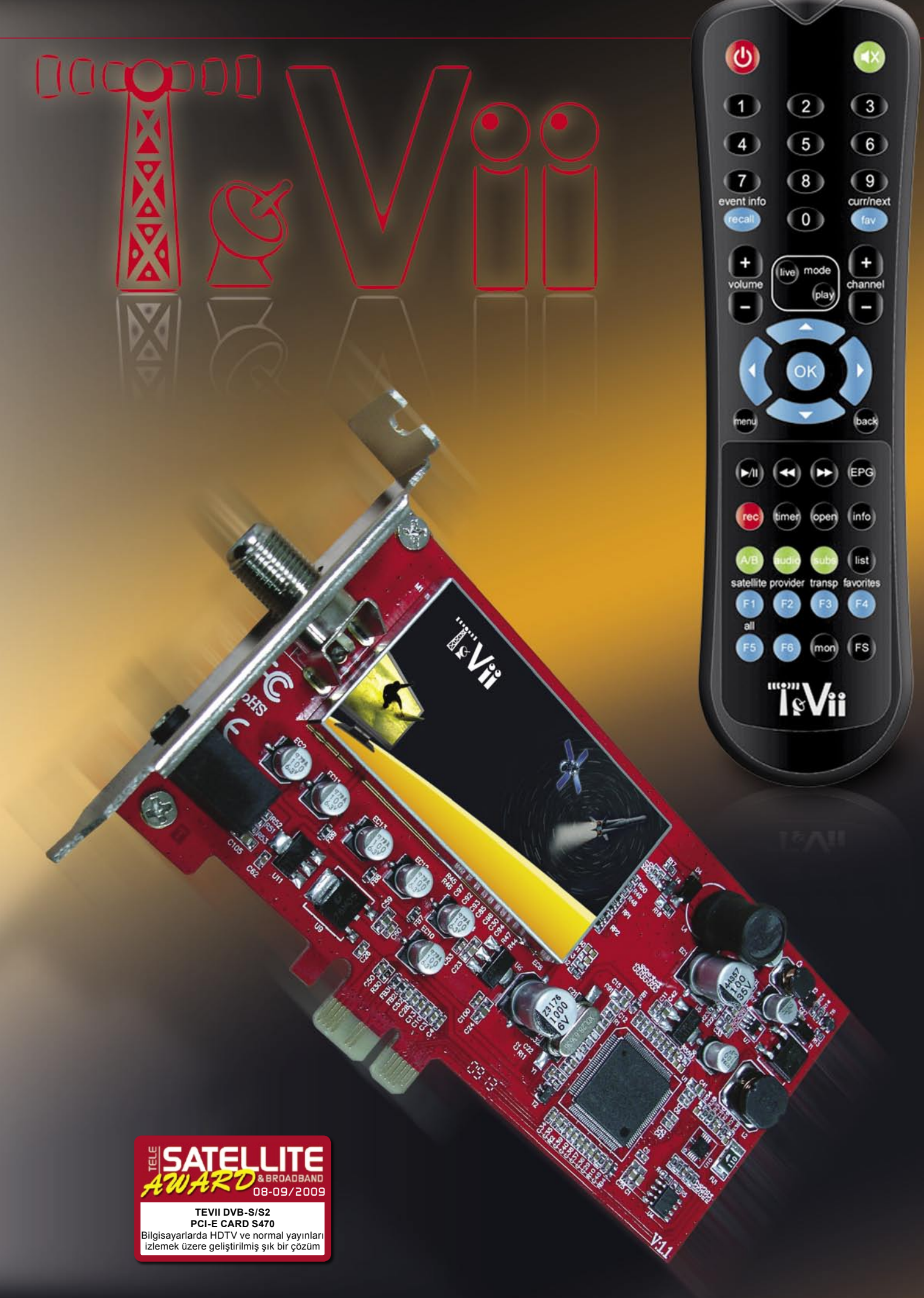

## **TeVii S470 ile Yayın İzlemek için Alternatif Programlar:**

**Example 20 ProgDVB**<br> **EXAMPLE 20 ProgDVBViewer.com**<br> **EXAMPLE 20 Program 20 Program 20 Program 20 Program 20 Program 20 Program 20 Program 20 Program 20 Program 20 Program 20 Program 20 Program 20 Program 20 Program 20 Pr Example 20 Arrangement of the Community Community Community Community Community Community Community Community Community Community Community Community Community Community Community Community Community Community Community C DVBDream www.dvbdream.org WatchTVPro www.watchtvpro-experience.de SmartDVB www.smartdvb.net TSReader www.tsreader.com SkyGrabber www.skygrabber.com Tuner4PC www.tuner4pc.com**

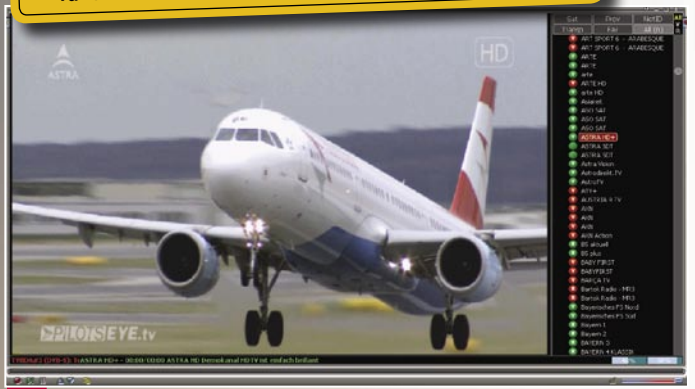

**Ana MyTeVii penceresi-sağda kanal listesi** 

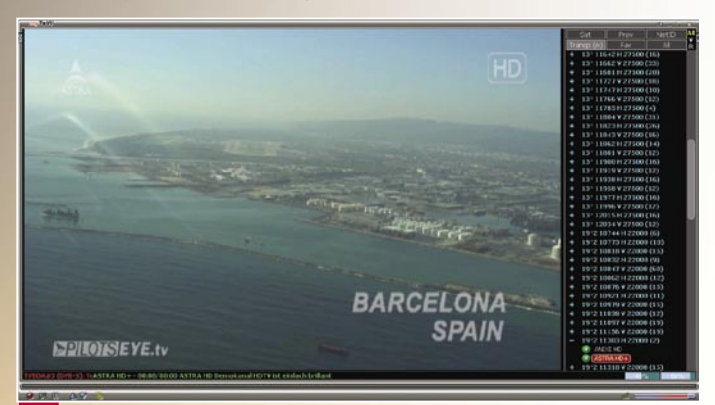

**Ana MyTeVii penceresi-kanal listesi transpondörlere göre sıralanmış** 

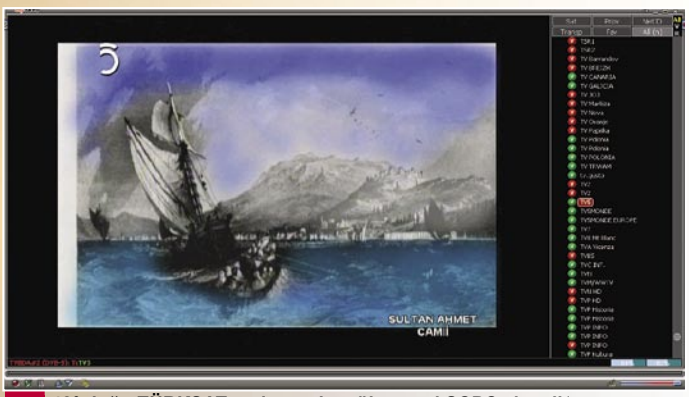

**42° doğu TÜRKSAT uydusunda mükemmel SCPC sinyali** 

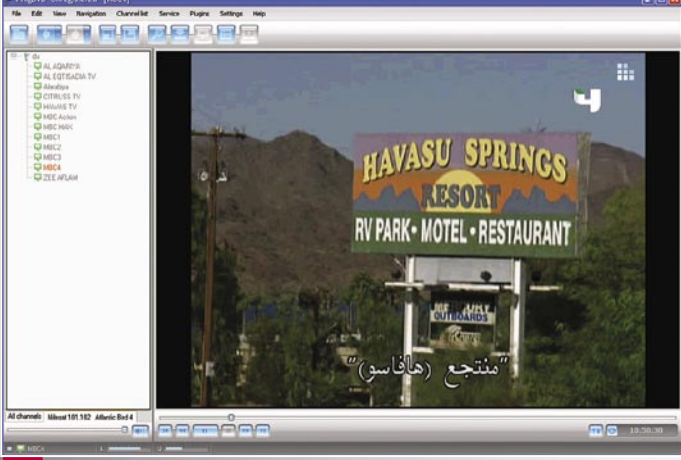

pilleriyle birlikte uzaktan kumanda, bir IR alıcısı, yazılım CD'si ve kurulum broşürü de çıkıyor.

TeVii S470, tak çalıştır bir kart olduğu için test bilgisayarımızda boş bir PCI-E yuvaya taktık ve kasanın kapağını kapattık.

Sinyal dağıtıcılarımızdan bir koaksiyel kabloyu kartın arkasındaki IF girişine taktıktan sonra IR alıcısını karta bağladık. Artık sıra kartla oynamaya gelmişti.

Bilgisayarı açınca, Windows XP yeni donanımı hemen buldu ve biz de Windows'a otomatik aratmak yerine kurulum CD'sini bilgisayarın DVD sürücüsüne yerleştirdik. Kurulum asistanı ekrana çıktı ve gerekli sürücülerle birlikte MyTeVii programını yüklemeye başladı.

Bu aşamada, sadece sürücüler ve MyTeVii programını veya onlarla birlikte TeVii-Data programını da yüklemeyi tercih edebiliyorsunuz. Bu ikinci program uydu üzerinden Internet servislerini kullanmanızı sağlıyor; ama bu konuya daha sonra değineceğiz.

OK düğmesine basmanızla birlikte tüm gerekli veriler bilgisayarınıza hemen yükleniyor. TeVii programından hoşlanmayabileceğiniz düşünülerek, ProgDVB programının

nal Ex 3.536 - Terri DVB-5/52

bir demosu da CD'ye konmuş. Birazdan bu program ve diğer alternatifler üzerinde biraz daha konuşacağız. Uzaktan kumanda işçilik kalitesi açısından oldukça etkileyici, üzerindeki yazılar belirgin, ele iyi oturuyor ve kullanışlı.

#### **Program kurulumu**

TeVii programı ilk açıldığında boş bir ekran görüyorsunuz.

Önceden hafızaya yüklenmiş bir kanal listesi olmadığı gibi sizden bir kanal taraması yapmanızı da istemiyor. TeVii S470 dünyanın tüm köşelerine gönderildiği için hafızada yüklü bir kanal listesi olmayışını mazur görsek de kullanıcıya otomatik ya da manuel kanal taraması yaptırma seçeneği sunulsa iyi olurdu diye düşünüyoruz.

Programın TeVii patentli önyüz tasarımı son derece temiz ve düzenli görüntüsüyle bizde iyi bir izlenim bıraktı. Sağ tarafta kanal listesi ve mevcut uyduları, solda ise seçtiğiniz kanalı görüyorsunuz.

Ekran penceresinin altındaki bir EPG kutusunda o an izlediğiniz programa ilişkin bilgileri görüyorsunuz. Görüntü ekranının boyutlarını istediğiniz gibi ayarlayabilir, isterseniz, görüntüyü tam ekran izleyebilirsiniz.

Sağ Mouse tuşuna bastığımızda seçenekler menüsü açı-

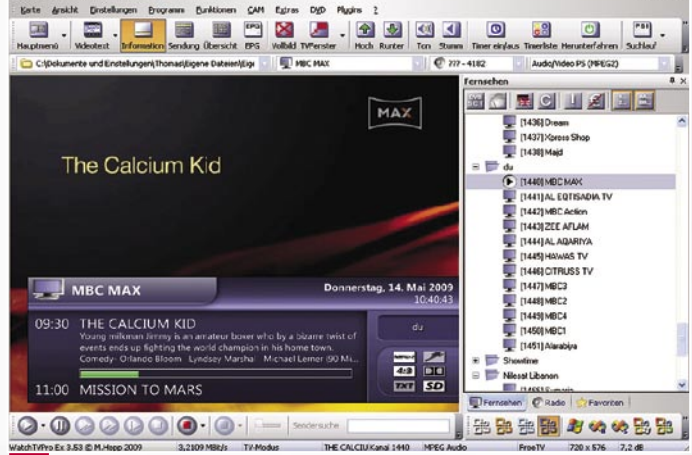

ProgDVB bile TeVii kartla mükemmel çalışıyor **Alternatif bir program, WatchTVPro Experience** 

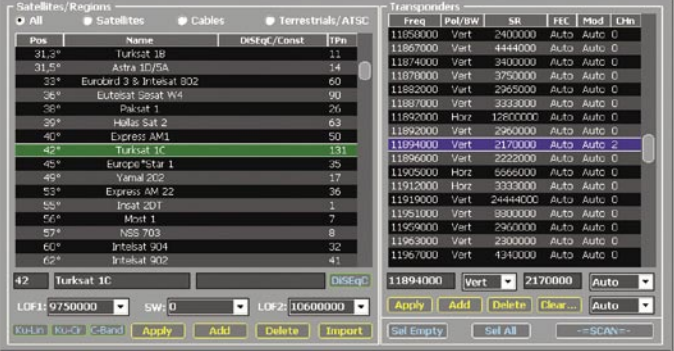

**Önceden programlanmış 177 uydu parmaklarınızın ucunda** 

| <b>TimeShift</b>                                                                                                    | <b>EPG</b>    | <b>ShortCuts</b> | Volume/Audio                                                                                                    | <b>Subtitles</b> | <b>Presets</b>   | <b>Expert</b>  |
|----------------------------------------------------------------------------------------------------|---------------|------------------|----------------------------------------------------------------------------------------------------|------------------|------------------|----------------|
| Hardware                                                                                                    | Miscellaneous | <b>Display</b>   | <b>Interface</b>                                                                                                    | <b>Recording</b> | <b>AutoGraph</b> | <b>IVR/05D</b> |
| <b>StartUp: Fullscreen Mode</b><br><b>StartUp: Open Last Channel</b><br><b>Exit: Turn LNB Power Off</b><br><b>Exit: Force termination of MyTheatre</b><br>Switch: Change Channel by Single Click<br>Switch: Fast Channel Switch<br>Switch: Update Channel PIDs everytime |               |                  | DataBases: Backup Channels.mdb<br>DataBases: Backup epg.mdb<br><b>DataBases: Per Windows user</b><br>Settings.ini: Per Windows user<br>Settings.ini: Speed-up access<br>Scan: Copy Channel Name to Provider Name<br><b>Scan: Copy SID to Channel Number</b> |                  |                  |                |
| <b>Volume by Mouse Wheel</b><br>v<br>Open Last PlayList instead Recordind Dir                                                                                                    |               |                  | Scan: Remove Garbage Channels<br>Scan: Don't Update Channel Name while<br>Scan: Distinguish channels by NID+SID                                                                                                    |                  |                  |                |
| Switch Positioner to DiSEqC v1.2<br>NONE<br><b>Default action for Sleep Timer</b><br>G.<br><b>Exit Program</b><br><b>Hibernate PC</b><br><b>Shutdown PC</b>                                                                                                    |               |                  | Scan: Send DiSEgC as Pol/Band changed<br>۰<br>REW/FF Navigating by RC & KBD:<br>· Adaptive<br><b>REW</b> 10<br>sec<br><b>Fixed skips</b><br>FF 10<br><b>sec</b>                                                                                             |                  |                  |                |

**Çeşitli sistem ayarlarıyla MyTeVii programını ihtiyaçlarınıza göre modifiye edebiliyorsunuz**

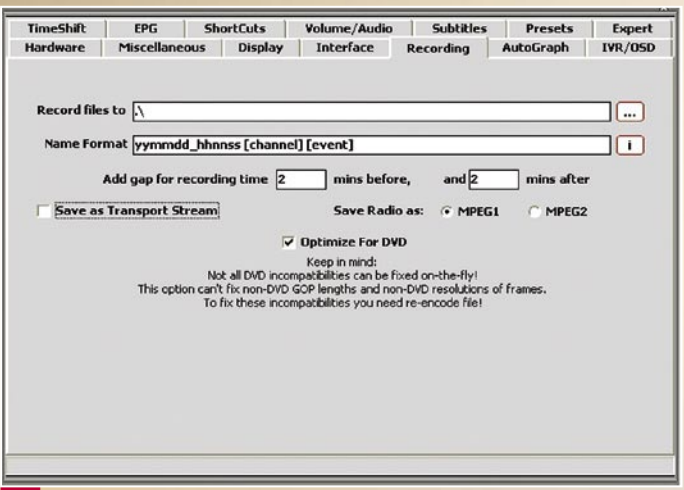

#### **Kayıt Ayarları**

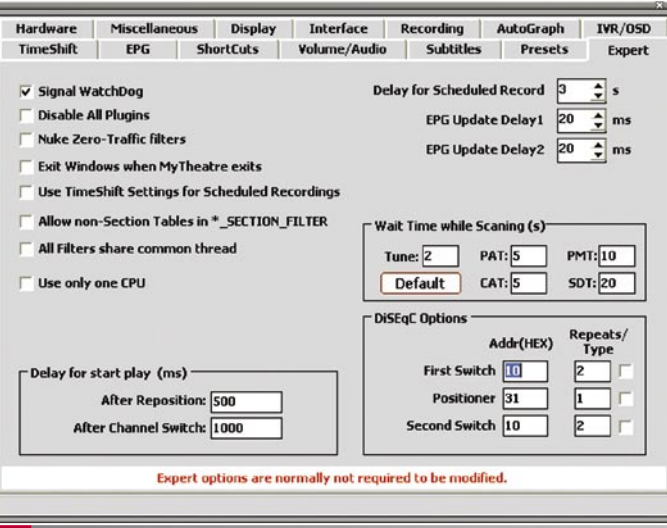

lıyor ve tüm ayarlara buradan ulaşabiliyorsunuz. TeVii programı bir çok dil seçeneğine sahip: İngilizce, Fransızca, Almanca, Arapça, Çince, Fince, İtalyanca, Lehçe, Rusça, İspanyolca ve İsveççe dillerindeki menüler arasında tercih yapabiliyorsunuz. Sanırız bu dillerden bildiğiniz bir tanesini bulmak çok da zor bir iş sayılmaz.

Ayarlar menüsü bir çok seçenek ve ayar olanağı sunuyor.

Programın neredeyse tüm özelliklerini değiştirebiliyorsunuz. Örneğin, yayının gösterim biçimi, kanal listeleri ve bunların saklanması, LNB kontrolü, birden fazla monitör kullanma, kayıt ve zaman kaydırma özellikleri, görüntü ve ses Kodekleri, IR alıcısı, EPG parametreleri ve son olarak programın temel ayarlarına ulaşmanızı sağlayan Uzman menüsü.

Tüm bu ayar seçimlerinin zenginliğine rağmen, Ana menu son derece basit ve kolay anlaşılır bir şekilde tasarlanmış. TeVii, bunu kısmen MS Windows'un Windows mimarisine borçlu. Normal bir uydu alıcıda bu kadar çok seçeneği bu kadar düzgün bir şekilde göstermek imkansız olurdu. Tüm ayarlar yapıldıktan sonra, TeVii kartınıza anten sisteminizi tanıtmanız gerekiyor.

Kart tüm farklı DiSEqC protokollerini tanıdığı için, normal bir çok beslemeli antenle (DiSEqC 1.0),16 antenli bir Wavefrontier antenle (DiSEqC 1.1) ya da isterseniz motorlu anten sistemleriyle (DiSEqC 1.2 ve USALS) birlikte hiç sorunsuz kullanabilirsiniz.

S470, 170 Amerika, Avrupa ve Asya uydusu hafıza seçeneğiyle geliyor. Bu kadar çok uydu seçeneği olan uydu alıcısıyla pek karşılaşmıyoruz, üstelik çoğunlukla güncel bir veritabanı.

Kolay anlaşılır OSD yapısı sayesinde gerekli değişkenleri (DiSEqC, LOF, vs.) her uydu için ayrı ayrı kolayca girebiliyorsunuz. Aynı şekilde tronspondörleri de birkaç Mouse tıklamasıyla silmek, düzenlemek mümkün.

LNB sinyalinin doğru bir şekilde işlenebilmesi için doğru iç osilatör frekansını (LOF) ve yüksek ve düşük bant arasındaki geçiş noktalarını girmek gerekiyor. MyTeVii programı Ku-bandı ve C-bandında kullanılan bir dizi LOF ayar seçeneği sunuyor, standart dışı bir LOF kullanıyorsanız bunu da kendiniz kolayca girebiliyorsunuz.

Anten ayarları da girildikten sonra sıradaki adım kanal taraması. Bu noktada, isterseniz kendiniz tarama yapabileceğiniz gibi, TeVii S470'in tüm tarama işlemini otomatik olarak yapmasını da seçebilirsiniz.

S470 bir bilgisayar kartı olduğu için kanal hafızası sonsuz ve istediğiniz kadar kanal verisini saklayabiliyor. Kart hem DVB-S hem DVB-S2 uyumlu olduğu için, DVB-S'de QPSK modülasyonuna ilave olarak ilave olarak DVB-S2'de de 8PSK desteği var.

13° doğu HOTBIRD uydusunda yaptığımız bir otomatik tarama altı dakikayı çok az geçti. Bilgisayar kartı olduğunu düşünecek olursak aslında hiç fena değil.

TeVii, 7°batı NILESAT yatay transpondörlerden biri üzerinde yaptığımız en zor testi de kolayca geçti. S470, SCPC testimizi de mükemmel bir şekilde başardı. Ayrıca 42° doğu TÜRKSAT uydusundaki dar bant sinyallerini de kolayca aldı.

### **Günlük Kullanım**

Hızlı PCI-E yuvası sayesinde,

**Profesyonellere Yönelik Ayarlar** 

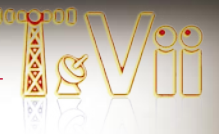

S470 kanallar arasında çok hızlı geçiş yapıyor. Böylece bilgisayarda kanal sörfü yapmak da artık bir keyfe dönüşmüş durumda.

HD kanallar veya SD kanallar arasında geçiş yapıyor olmanız ya da birinden diğerine geçmeniz, hiç önemli değil: kanal geçiş süresi hep bir saniyenin altında. Bunun bir bilgisayar kartı olduğu düşünüldüğünde, sonuç gerçekten etkileyici ve bu hızla bazı uydu alıcılarını bile geride bırakıyor. Windows modundayken, isterseniz EPG bilgilerini ekranın altına yerleştirebiliyorsunuz.

EPG bilgisi ve kanal verilerini ekran üstü yazılarla göstermek de mümkün. Bu özellikle tüm ekran modunda yayın izlerken, programı uzaktan kumanda ile kullandığınızda çok kullanışlı bir özellik.

TeVii programının mükemmel tasarımı kanal listesinde de kendini gösteriyor. Birçok değişik şekilde bu listeyi düzenlemek, sıralamak veya değiştirmek mümkün. Kanalları, yayın buketine, uydulara veya favori listelerine göre gruplandırabilir, istediğiniz kanalları kolayca bir favori listesine ekleyebilirsiniz. İstemediğiniz kanalları işaretleyip tek

bir tıkla kolayca silebilirsiniz. Yetişkin kanalları şifreyle kilitlenerek, çocukların görmesini engelleyebilirsiniz.

Tüm kanal listesi işlemlerinin MyTeVii programı içinde olması da son derece pratik, böylece yaptığınız değişikliklerin etkisini de hemen görebiliyorsunuz.

Canlı yayınları izlemek dışında hiç kuşkusuz S470 ile seyrettiğiniz yayınları kaydedebiliyorsunuz da. Kayıtları istediğiniz anda elle başlatabileceğiniz gibi, EPG üzerinden seçerek saati geldiğinde otomatik olarak başlamasını da sağlayabilirsiniz. Zaman kaydırma özelliği sayesinde, bir programı izlerken telefon çalsa ya da istenmeyen başka bir kesintide hiçbir şeyi kaçırmayacaksınız. Yapmanız gereken sadece programı durdurmak, görüşmenizi yaptıktan sonra kaldığınız yerden izlemeye devam edebilirsiniz.

TeVii programı, kayıtları bir transport akımı veya MPEG uyumlu bir format şeklinde kaydedebildiği için, daha sonra istediğiniz gibi video oynatıcıda bu kayıtları izleyebiliyorsunuz.

EPG, açıklık ve basitlik ilke-

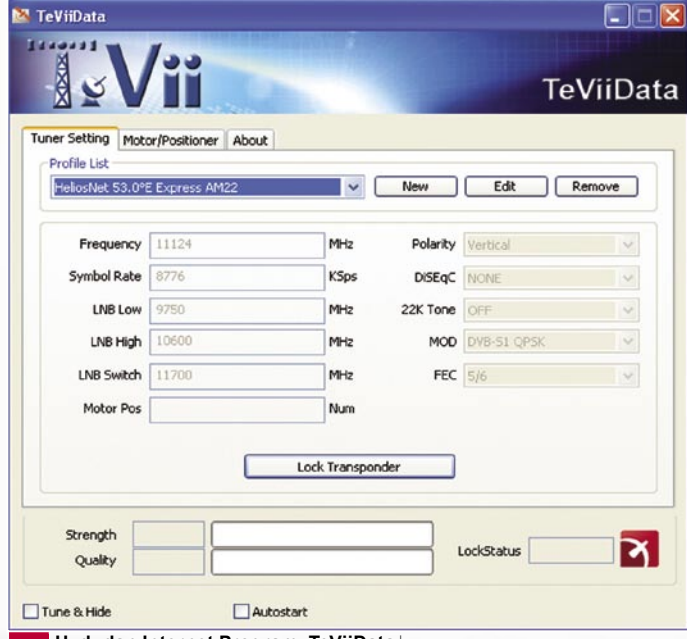

leri gözetilerek hazırlanmış. Yayıncının programa ilişkin verdiği tüm bilgiler kolay okunabilecek şekilde ve mantıklı bir biçimde karşınıza geliyor. EPG ekranında, kanalın yedi günlük yayın bilgisini önceden izlemek mümkün.

TeVii programı baştan sona mükemmel görünüyor; ancak TeVii yine de her şeyin her zaman daha da iyileştirebileceğine inanan bir firma. Bu nedenle, mühendisler programa bir eklenti bölümü koymuşlar ve buradan her zaman yeni eklentilerle programa yeni özellikler ekliyorsunuz.

#### **Kart işlemciye ne kadar yük bindiriyor?**

Bu önemli bir soru: bilgisayarınızda TV izlerken bir yandan da diğer işlerinizle meşgul olmayı düşünüyorsanız, bu yayınların bilgisayarın çalışmasını nasıl etkileyeceğini de bilmek istersiniz doğal olarak.

SD yayınları, ortalama bir bilgisayarda herhangi bir güçlük olmadan izleyebiliyorsunuz. Ama HDTV yayınlarda işler değişiyor. 720P formatında bizim eski Pentium IV pek sorun çıkarmadı ve net görüntü işlemci üzerine yaklaşık %75'lik bir yük bindirdi.

Ama 1080i modunda, görüntüde kopmalar yaşadık ve CPU yükü %100'e kadar çıktı. Bilgisayarda başka herhangi bir işlem yapmak bu süre boyunca mümkün değildi.

Bu nedenle kartı daha yeni bir bilgisayarda denemeye karar verdik (Intel Core2- Duo). Sonuç beklediğimiz gibiydi: kart HDTV 1080i formatında bile sorunsuz olarak kendinden beklenen her şeyi yerine getirmeyi başardı. Bu nedenle hemen burada belirtmek gerekir ki, üreticinin HD yayınlar için verdiği asgari

özellikler gerçekten de asgari özellikler.

Program ayarlarını düzenleme konusunda tecrübeliyseniz ve ekran kartınız H264 hızlandırma özelliğine sahipse, TeVii size işlemci üzerindeki yüklenmeyi azaltmak için bir takım ipuçları veriyor. Yapmanız gereken: Ana Menü, Ayarlar, Directshow filtreleri, Cyberlink, Görüntü menüsüne gidip, burada "Donanım hızlandırıcısı" veya "DXVA" seçeneğini işaretlemek. Bundan sonra tekrar ana menüye dönüp, Otografa dönün ve şu işlemleri yapın:

Eğer Vista veya Window 7 kullanıyorsanız "Genişletilmiş Video düzeltici"; eğer XP kullanıyorsanız Video karıştırma düzelticiyi seçin. Hepsi bu! Ayarlar penceresini kapatıp, MyTeVii'yi tekrar başladın. Sunu da unutmamak gerekir ki genişletilmiş Video düzeltici IVR modu uyumlu olmadığı için OSD'yi göremeyeceksiniz.

#### **Alternatif Programlar**

TeVii S470 PCI-E kartının tek eksiği CI modül yuvasının olmayışı. Yani bu kartla şifreli yayın izlemek mümkün değil.

Ancak, bu sorun için iki değişik önerimiz var! 2009'ün 3. çeyreğine kadar bekleyebilir ve TeVii'nin yeni çıkacak 475 modelini alabilirsiniz. Bu kart DVB-S2 PCI-E bir kart olacak ve üzerinde bir CI modül yuvası olacak. Bu kart ayrıca aktarmalı bir CAN tuner de taşıyacak.

Bu sorunu çözmenin ikinci yolu ise yazılım. S470 ile çalışabilecek birçok görüntü oynatıcı programı bulunuyor. Bunların en ünlüsü ve en çok kullanılanı da ProgDVB.

Tabii ki, ProgDVB şapkasından CI modül yuvası çıkaracak değil; ama üzerinde geçerli bir

**Uydudan Internet Programı TeViiData** 

SmartKart olan bir uydu alıcısına bağlanarak yayınları izlemenizi sağlayabilir.

Bunun nasıl olduğunu biraz açıklayalım: Diyelim ki, oturma odanızdaki uydu alıcınızda şifreli yayınları izlemek içi bir kart takılı olsun. Bilgisayarınızı network üzerinden bu alıcıya bağlanacak şekilde ayarlayın. Gerekli eklenti programıyla TeVii S470, diğer odada bulunan alıcınızdaki SmartKart'a ulaşarak bu kartı kullanmaya başlayacaktır.

ProgDVB tek seçeneğiniz değil. S470 ile çalışan başka birçok program daha var. İnternet üzerindeki bağlantı listesini Tablo 1'de görebilirsiniz.

Bu arada söyleyelim, test aşamasında henüz tamamlanmamış olan yeni MyTeVii 4.xx programı her türlü eklentiyi destekleyecek. Softcam, kart bölüşümü vs. tüm özellikleri bu programla kullanabileceksiniz.

Radyo tutkunlarını da unutmadık. TeVii S470 sadece TV yayınları için değil hiç kuşkusuz, yüksek kalite uydu radyo yayınlarını dinlemek için de kullanılabilir. Ve tıpkı TV kanallarında olduğu gibi radyo kanalları da sabit disk üzerine kaydedilebiliyor.

#### **TeViiData**

TeVii sadece uydu TV ve radyo yayınlarını izlemede uzmanlaşmış değil; bunlardan tamamen farklı bir uygulama seçeneği daha var: Uydu üzerinden Internet.

Bunun arkasındaki teknoloji son derece basit: Kullanıcı modem veya ISDN ile bağlantı kurduğunda hızı sadece 56 kpbs'dir ve pek işe yaramaz.

Kullanıcı Internet'te sörf yapmaya ya da bir şey indirmeye başladığında bu istek modem üzerinden Uydu'dan

Internet sağlayıcısı şirkete gönderilir ve o da yüksek bağlantı hızında bunu uyduya aktarır.

Kullanıcı açısından bunun anlamı onun komutları modem üzerinden yavaş bir hızla giderken, istediği dosyaları uydu üzerinden yüksek bir hızla indirebilecek olmasıdır.

Bu yöntemin tek olumsuzluğu, o uyduya erişebilen herkesin sizin indirdiğiniz dosyayı görebilecek olması. Tabii ki dosya şifrelidir ve sadece size özeldir; ama bunu devre dışı bırakacak ve verinin başkalarınca da görülmesini sağlayacak birçok şifre kırıcı program mevcut.

Testlerimizde, TeVii programıyla Internet sorunsuz çalıştı. Zaten biz de başka bir şey beklemiyorduk.

#### **Hangisi daha iyi? PCI-E kart mı, USB kutu mu?**

S470 PCI-E kartın aksine TeVii'nin S650 modeli bilgisayara USB 2.0 üzerinden harici bağlanan bir kutu. Cihazın ayrı bir güç kaynağı bulunuyor. Bu iki modelden hangisinin kullanıcı için daha uygun olacağını tahmin etmeye çalıştık.

Bunun için Intel Pentium IV PC bilgisayarımızda hem SDTV modunda hem de HDTV (720p ve 1080i) modunda işlemci yüklerini ölçtük. Her iki modelin de işlemci üzerine eşit yük bindirdiklerini gördük.

İşlemci yüklenme görüntülerinde de göreceğiniz gibi her iki değer de aynı aralıkta kalıyor. Küçük farklılıkların nedeni, görüntüdeki farklılıklarla ilgili (aynı ekran daha uzun bir süre gösterildiğinde örneğin) olarak meydana geliyor.

Son kullanıcı açısından

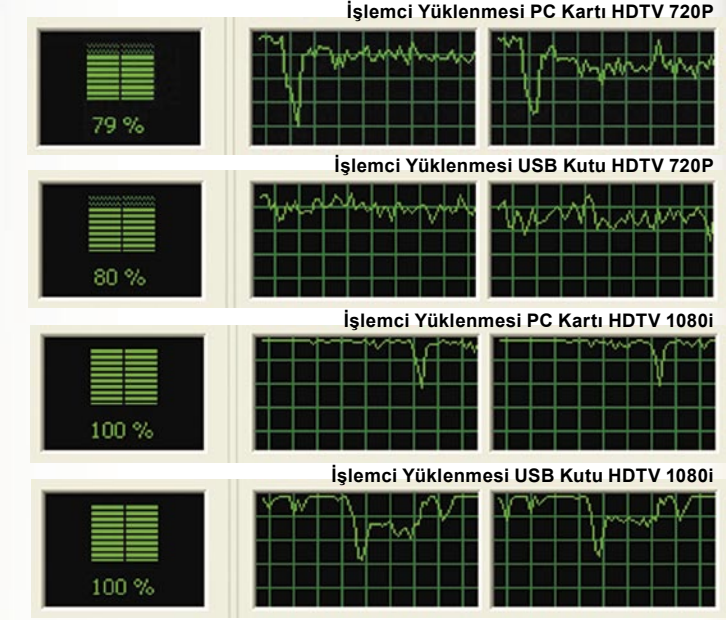

seçim, tamamen kişisel zevklere bağlı olacaktır. USB kutu hiç kuşkusuz daha esnek ve dizüstü bilgisayarınızla başka yerlere taşıyabilirsiniz de.

PCI-E modelinin avantajı ise hacri bir güç kaynağına ihtiyaç duymaması ve masaüstünüzde yer kaplamaması.

#### **Uzman Görüşü**

**+**

**TeVii S470 PCI-E, bilgisayarda uydu SDTV ve HDTV uydu yayınlarını izlemek için mükemmel bir çözüm. Kartın yazılımı MyTeVii çok kolay ve testlerimizde mükemmel çalıştı.** 

**Tak çalıştır özelliği sayesinde kolayca takılıyor ve diğer alternatif programlarla da çalışıyor. Uygun kodeklerle MPEG:4:2:2 yayınları da izle-**

**yebiliyorsunuz. Bu hiç kuşkusuz özellikle DXçilerin seveceği bir özellik.**

**Diğer olumlu bir yanı ise TeVii'nin ürünlerini özellikle MyTeVii programını sürekli güncellemesi.**

**Bu güncellemeler firmanın web safasından ücretsiz indirilebiliyor.** 

**- İşlemci üzerine binen yükü azaltmak için ileri seviyede bilgisayar bilmek gerekiyor.** 

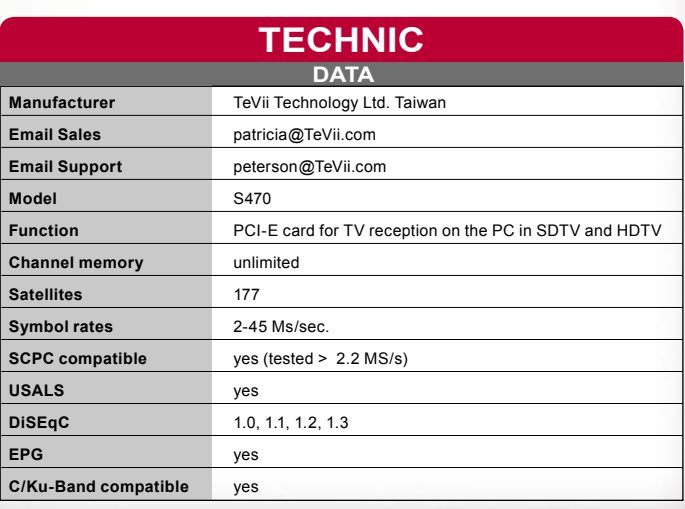

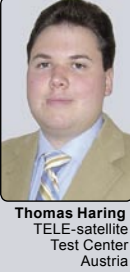